# Add External USB Storage to Proxmox

To use storage from an attached USB drive, we need to enter the Proxmox shell command line interface. There's just a few quick things we need to do, then you can enjoy your new external storage on Proxmox!

## Connect the USB Drive

Make sure the USB drive is connected and ready to go. It's best that the drive is new and not used with files already on it. Also, once you plug it in to a USB port, you cannot change the port after we mount it. This is very important. So make sure you have it plugged into the right USB port.

If you need to clear the drive you can do so using cfdisk.

cfdisk /dev/sdb

Make sure you change the drive accordingly to your own ID above. See below for how to find this information.

## Figure out what drive it is

Find the drive device ID running this command

```
fdisk -l
```
**Nage not found or type unknown** 

Here we can see my 4TB USB drive. I had to scroll up pretty far in the terminal to find it. Here you can see the ID is sdb1.

# Create the filesystem

If we tried mounting the drive without setting the filesystem, we would get an error like this

wrong fs type, bad option, bad superblock on /dev/sdb1, missin helper program, or other error.

So to avoid this, we need to run the following command

Make sure you change this to the correct device ID that matched your

### Create folder for mounting

Now we have to make a folder where the drive will be mounted. I used

Now we mount the drive to it

### Add the drive in Proxmox UI

Now we go into Proxmox and add storage as a Directory using our new

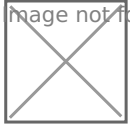

Mage not found or type unknown

Give it a name (any name should work). The Directory MUST be the fol mounted. Click add.

**M**age **n**ot found or type unknown

You should now see your new drive and it should be ready to use.

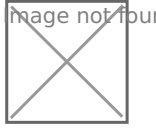

 $\overline{\mathsf{N}}$ nage  $\overline{\mathsf{A}}$ ot found or type unknown

You most likely want the USB drive to automatically mount when you re them back in. To accomplish this we need to run the following in the P

Did you find this help fuck? be to me on Yfoutunbee content!

Revision #7 Created 25 September 2021 01:04:22 by Jeremy Updated 30 December 2021 21:10:35 by Jeremy